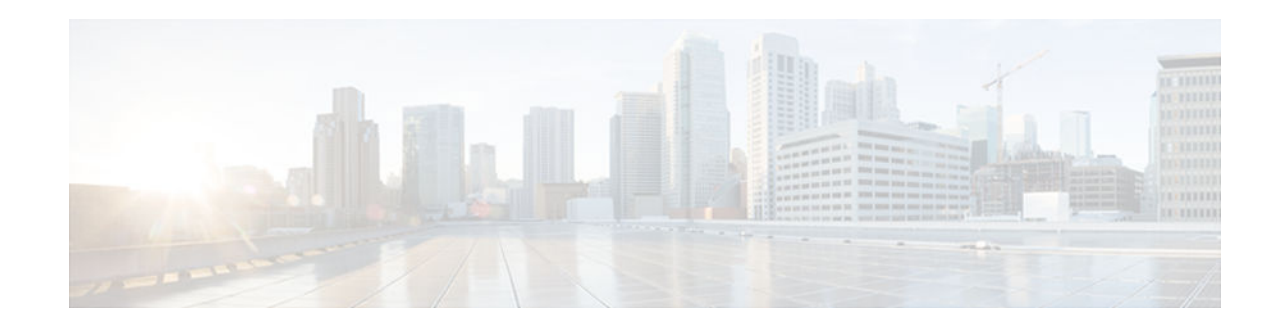

# **Troubleshooting ISG with Session Monitoring and Distributed Conditional Debugging**

### **Last Updated: December 19, 2012**

Intelligent Services Gateway (ISG) is a Cisco IOS software feature set that provides a structured framework in which edge devices can deliver flexible and scalable services to subscribers.This document describes ISG session monitoring and distributed conditional debugging. Conditional debugging facilitates debug filtering for ISG and is available as distributed conditional debugging.

- Finding Feature Information, page 1
- Prerequisites for ISG Session Monitoring and Distributed Conditional Debugging, page 1
- [Restrictions for Distributed Conditional Debugging, page 2](#page-1-0)
- [Information About ISG Session Monitoring and Distributed Conditional Debugging, page 2](#page-1-0)
- [How to Enable ISG Session Monitoring and Distributed Conditional Debugging, page 3](#page-2-0)
- [Configuration Examples for ISG Distributed Conditional Debugging, page 10](#page-9-0)
- [Additional References, page 11](#page-10-0)
- [Feature Information for Distributed Conditional Debugging, page 12](#page-11-0)

# **Finding Feature Information**

Your software release may not support all the features documented in this module. For the latest caveats and feature information, see [Bug Search Tool](http://www.cisco.com/cisco/psn/bssprt/bss) and the release notes for your platform and software release. To find information about the features documented in this module, and to see a list of the releases in which each feature is supported, see the feature information table at the end of this module.

Use Cisco Feature Navigator to find information about platform support and Cisco software image support. To access Cisco Feature Navigator, go to [www.cisco.com/go/cfn.](http://www.cisco.com/go/cfn) An account on Cisco.com is not required.

# **Prerequisites for ISG Session Monitoring and Distributed Conditional Debugging**

Before using the information in this module, it is recommended that you be familiar with the use of Cisco IOS **debug** commands and conditional debugging. See the "Additional References" section to find information about these topics.

# $\cdot$ l $\cdot$ l $\cdot$ **CISCO**

Americas Headquarters: Cisco Systems, Inc., 170 West Tasman Drive, San Jose, CA 95134-1706 USA

# <span id="page-1-0"></span>**Restrictions for Distributed Conditional Debugging**

Conditions that are set for an active session take effect only when the session is terminated and reestablished.

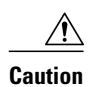

**Caution** Because debugging output is assigned high priority in the CPU process, it can render the system unusable. For this reason, use the Cisco IOS **debug**commands only to troubleshoot specific problems or during troubleshooting sessions with Cisco technical support staff. Moreover, it is best to use **debug** commands during periods of lower network traffic and fewer users, or on a debug chassis with a single active session. Debugging during these periods decreases the likelihood that increased **debug** command processing overhead will affect system use.

# **Information About ISG Session Monitoring and Distributed Conditional Debugging**

- ISG Session and Flow Monitoring, page 2
- ISG Distributed Conditional Debugging, page 2

## **ISG Session and Flow Monitoring**

ISG introduces a mechanism that allows an administrator to monitor ISG sessions and flows continuously. The **show interface monitor** command, which displays interface statistics, and the **show process cpu monitor** command, which displays information about CPU usage, both update the information in their displays at specified intervals. These commands also provide the ability to freeze or clear the information in the display.

## **ISG Distributed Conditional Debugging**

- Benefits of Enhanced Conditional Debugging for the ISG Platforms, page 2
- Cisco IOS Software Components Supported by Distributed Conditional Debugging, page 2

### **Benefits of Enhanced Conditional Debugging for the ISG Platforms**

Because thousands of user sessions run on the ISG platforms, it is not practical to troubleshoot a problem with a session by enabling the various component **debug** commands that are available and trace through the messages for a single session or user. Instead, it is more practical to filter debugging messages for a single session or call across the various Cisco IOS XE components that a session traverses. For this reason, the conditional debugging previously offered in the Cisco IOS XE software has been enhanced to facilitate debug filtering for ISG and is available as distributed conditional debugging.

### **Cisco IOS Software Components Supported by Distributed Conditional Debugging**

The following components are supported for ISG distributed conditional debugging:

- <span id="page-2-0"></span>• Authentication, authorization, and accounting (AAA) and RADIUS
- ATM components
- **Feature Manager**
- Policy Manager
- PPP
- PPP over Ethernet (PPPoE)
- **Session Manager**
- Virtual Private Dialup Network (VPDN)

See Table 1 and Table 2 for specific commands that are supported for distributed conditional debugging.

# **How to Enable ISG Session Monitoring and Distributed Conditional Debugging**

- Monitoring ISG Sessions and Flows, page 3
- [Configuring Distributed Conditional Debugging, page 4](#page-3-0)

## **Monitoring ISG Sessions and Flows**

Perform this task to monitor interface and CPU statistics. The **show** commands are not required and may be entered in any order.

#### **SUMMARY STEPS**

- **1. enable**
- **2. show interface** *type number* **monitor** [**interval** *seconds*]
- **3. show processes cpu monitor** [**interval** *seconds*]

#### **DETAILED STEPS**

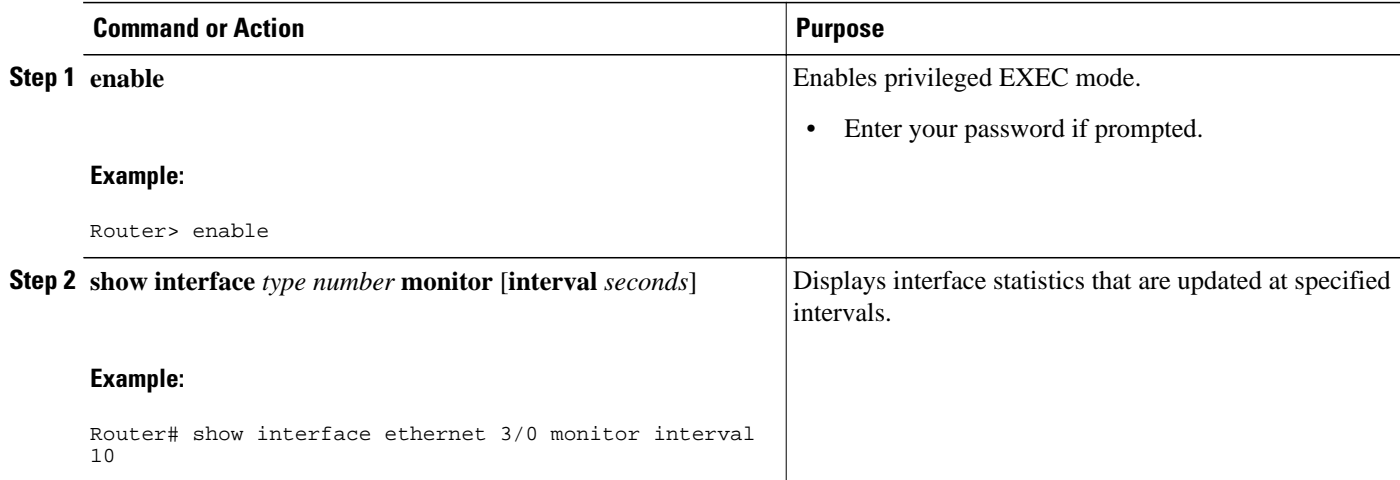

<span id="page-3-0"></span>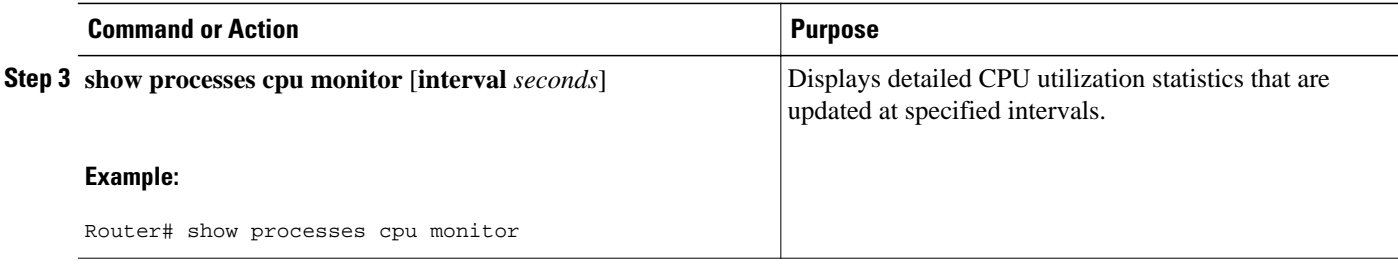

## **Configuring Distributed Conditional Debugging**

Two main tasks are required for configuring distributed conditional debugging: enabling conditional debugging, and issuing one or more supported **debug** commands. These required tasks are described in the following sections:

- ISG Debug Condition Commands, page 4
- [Debug Commands That Are Supported by ISG Conditional Debug, page 5](#page-4-0)
- [Restrictions, page 7](#page-6-0)
- [Enabling Distributed Conditional Debugging, page 8](#page-7-0)
- [Displaying Debugging Conditions, page 8](#page-7-0)
- [Troubleshooting Tips, page 9](#page-8-0)

### **ISG Debug Condition Commands**

The table below lists the **debug condition** commands that you can issue at the EXEC prompt to enable distributed conditional debugging. You can set more than one condition.

#### *Table 1 Supported Conditional Debug Commands*

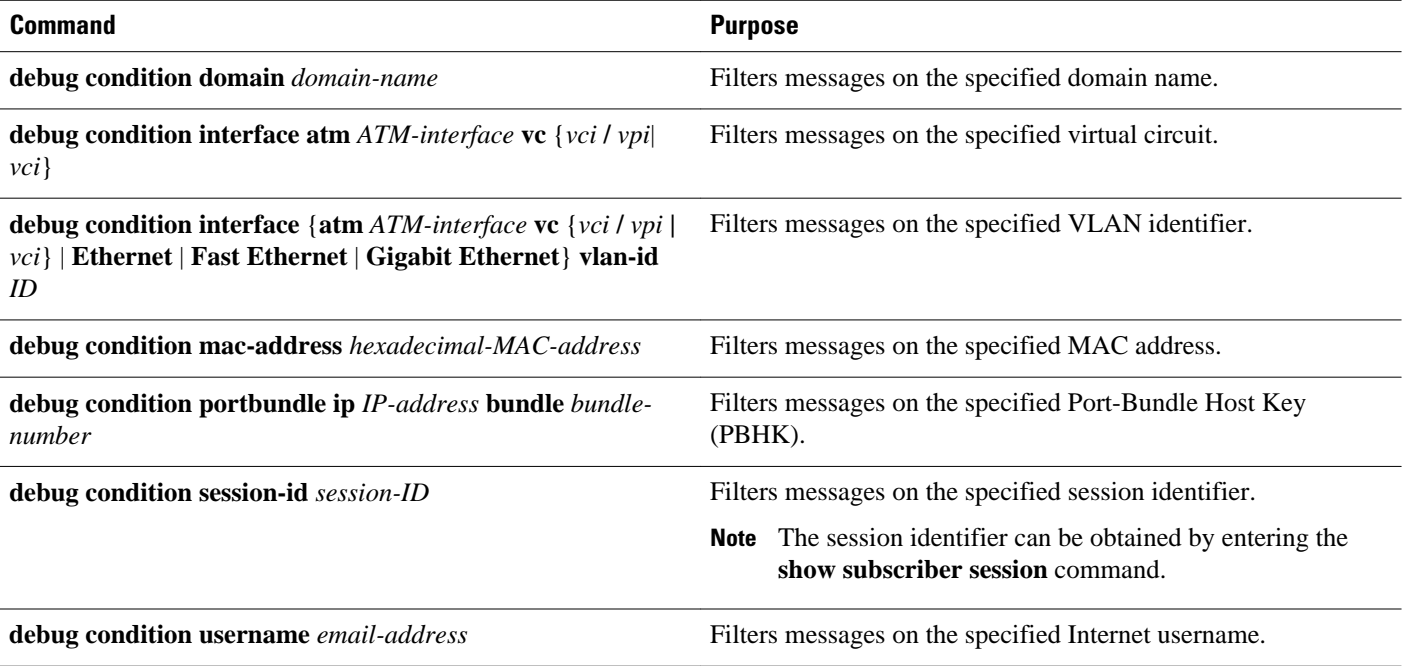

### <span id="page-4-0"></span>**Debug Commands That Are Supported by ISG Conditional Debug**

The table below lists the Cisco IOS debugging commands that are supported for distributed conditional debugging. The commands are listed by component. One or more of these commands can be issued after enabling one of the **debug condition** commands listed in the table above.

*Table 2 Debug Commands Supported by ISG Distributed Conditional Debugging*

| <b>AAA Debug Commands</b> |
|---------------------------|
| debug aaa accounting      |
| debug aaa authentication  |
| debug aaa authorization   |
| debug aaa id              |
| <b>ATM Debug Commands</b> |
| debug atm arp             |
| debug atm error           |
| debug atm event           |
| debug atm oam             |
| debug atm packet          |
| debug atm state           |
| PPP Debug Commands        |
| debug ppp authentication  |
| debug ppp bap error       |
| debug ppp bap events      |
| debug ppp bap negotiation |
| debug ppp cbcp            |
| debug ppp error           |
| debug ppp mppe detailed   |
| debug ppp mppe events     |
| debug ppp mppe pack       |
| debug ppp multi data      |
| debug ppp multi events    |

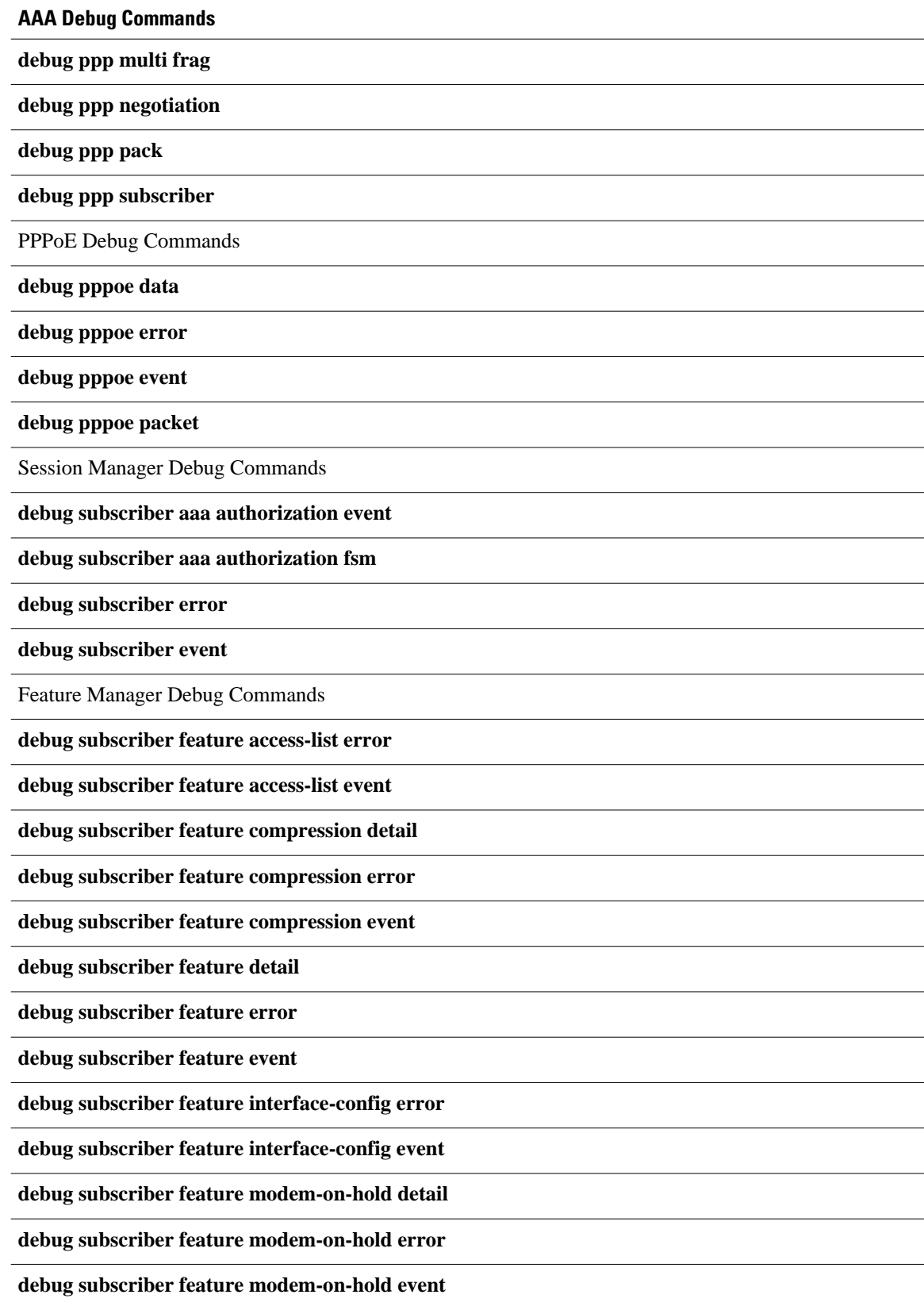

<span id="page-6-0"></span>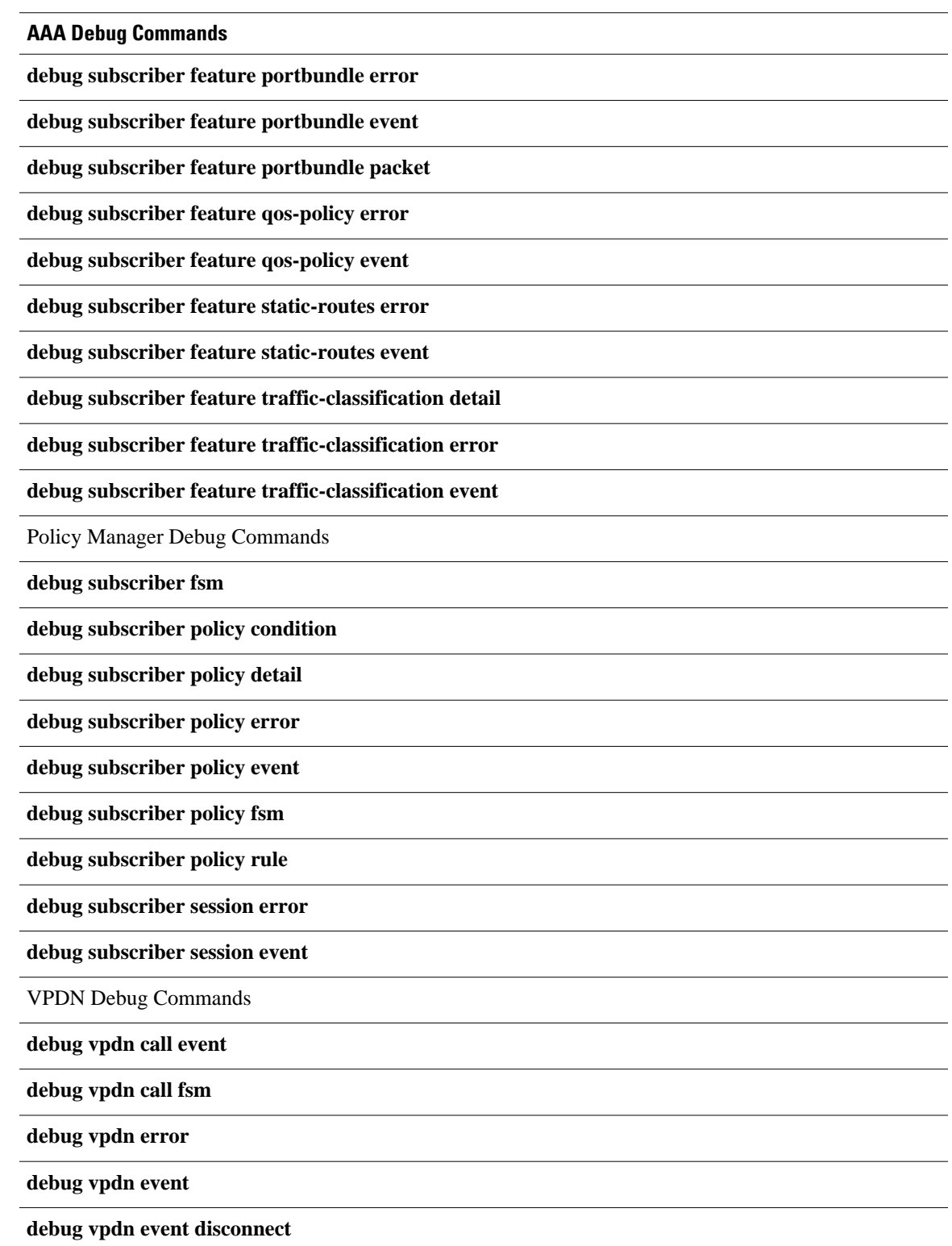

## **Restrictions**

<span id="page-7-0"></span>The **debug condition session-id** command filters a session only after the session has been established. The session identifier is a unique dynamic number generated internally by the Cisco IOS software and assigned to each session when the session is established.

In VPDN, the **debug** commands and messages associated with tunnels cannot be filtered because they are not associated with a session, but are displayed during the tunnel-establishment phase. The debugging messages will be displayed even if filtering is enabled by one of the conditions.

If multiple conditions are set, the debugging messages corresponding to all the sessions that meet any of the conditions will be displayed. Some conditions, such as domain name, will trigger debugging messages for all the sessions that belong to the particular domain.

### **Enabling Distributed Conditional Debugging**

Perform this task to enable distributed conditional debugging for ISG.

#### **SUMMARY STEPS**

- **1. enable**
- **2. debug condition** *command*
- **3. debug** *command*

#### **DETAILED STEPS**

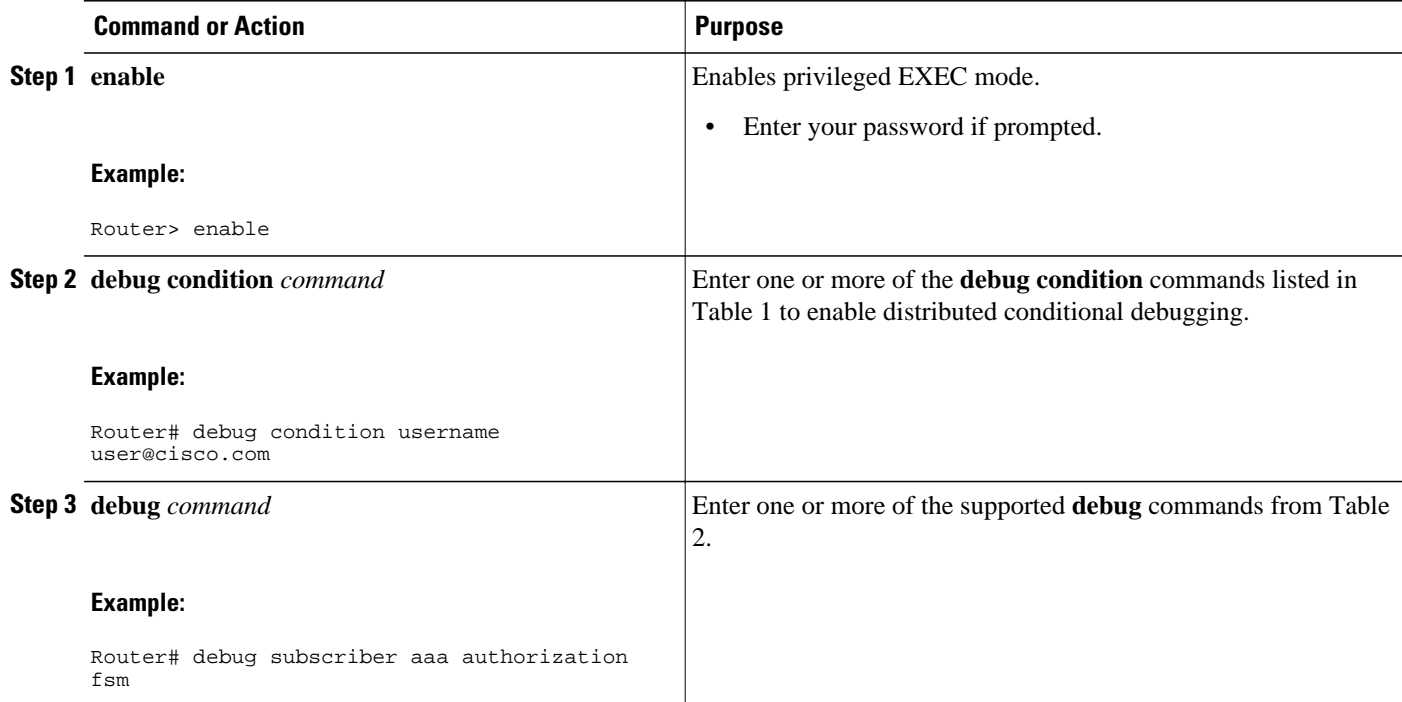

### **Displaying Debugging Conditions**

To display the debugging conditions that have been set, perform the following task:

#### **SUMMARY STEPS**

- **1. enable**
- **2. show debug condition**

#### <span id="page-8-0"></span>**DETAILED STEPS**

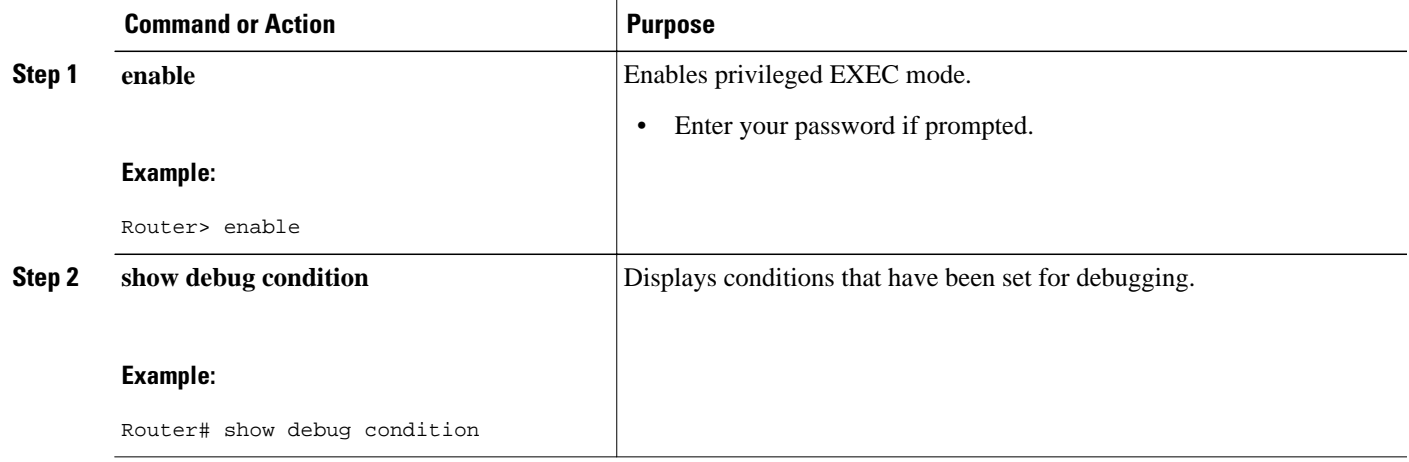

### **Troubleshooting Tips**

The Cisco IOS software displays messages as you set the conditions for filtering the debugging. When a condition is set, it is assigned a number, as follows:

Condition 1 set

If a condition has already been set, the following message is displayed:

```
% Condition already set
```
Condition 1 has been removed

The following messages and prompt are displayed when you attempt to disable the last condition using the **no** form of a **debug condition** command:

```
This condition is the last interface condition set.
Removing all conditions may cause a flood of debugging messages
to result, unless specific debugging flags are first removed.
Proceed with removal? [yes/no]: yes
```

```
\Omega
```
**Tip** Use the **no** form of the commands to disable all **debug** commands before disabling all of the debugging conditions that have been set.

# <span id="page-9-0"></span>**Configuration Examples for ISG Distributed Conditional Debugging**

- Monitoring Interface Statistics Example, page 10
- Monitoring CPU Statistics Example, page 10
- [Enabling ISG Distributed Conditional Debugging Example, page 11](#page-10-0)
- [Displaying Debugging Conditions Example, page 11](#page-10-0)
- [Filtering Debug Output Example, page 11](#page-10-0)

## **Monitoring Interface Statistics Example**

The following example shows sample output for the **show interface monitor** command. The display will be updated every 10 seconds.

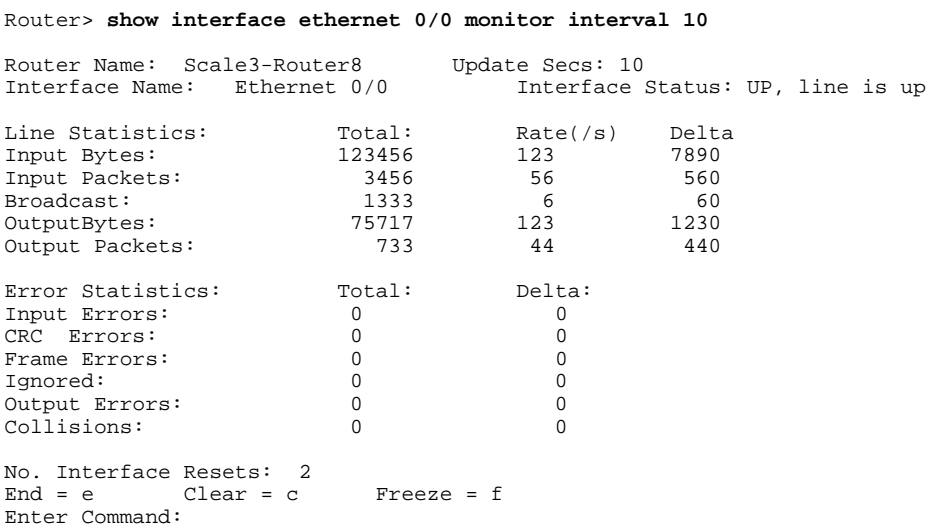

## **Monitoring CPU Statistics Example**

The following example shows sample output for the **show processes cpu monitor** command:

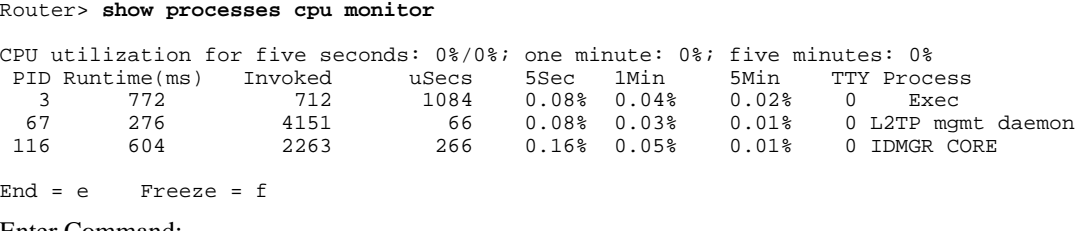

Enter Command:

## <span id="page-10-0"></span>**Enabling ISG Distributed Conditional Debugging Example**

The following example shows how to filter PPP, PPPoE, and Session Manager debugs for a PPPoE session with username "user@cisco.com". Only debugging messages for the defined user are displayed on the console. Any other debugging messages associated with other users will not be displayed.

```
Router# debug condition username user@cisco.com
Condition 1 set
Router# debug ppp negotiation
Router# debug pppoe event
Router# debug subscriber session event
```
## **Displaying Debugging Conditions Example**

The following example shows how to display debugging conditions that have been set.

Router# **show debug condition**

Condition 1: domain cisco.com (0 flags triggered) Condition 2: username user@cisco.com (0 flags triggered) Condition 3: ip 172.19.200.10 (0 flags triggered)

## **Filtering Debug Output Example**

In the following example, the output of the **debug subscriber packet detail** command is filtered on the basis of the username "cpe6\_1@isp.com":

```
Router# debug condition username cpe6_1@isp.com
Condition 1 set
Router# show debug
Condition 1: username cpe6_1@isp.com (0 flags triggered)
Router# debug subscriber packet detail
SSS packet detail debugging is on
Router# show debug
SSS:
   SSS packet detail debugging is on
```
Condition 1: username cpe6\_1@isp.com (0 flags triggered)

# **Additional References**

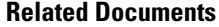

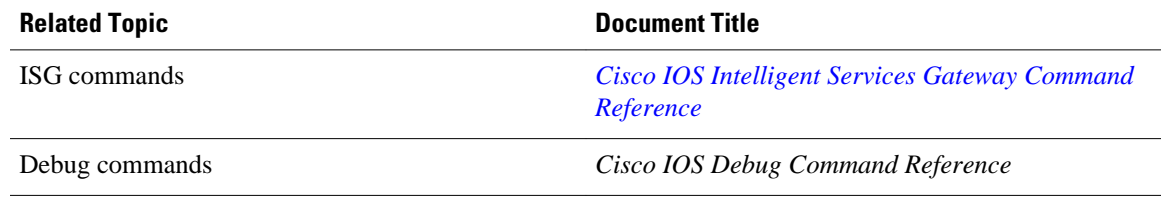

Feeds.

<span id="page-11-0"></span>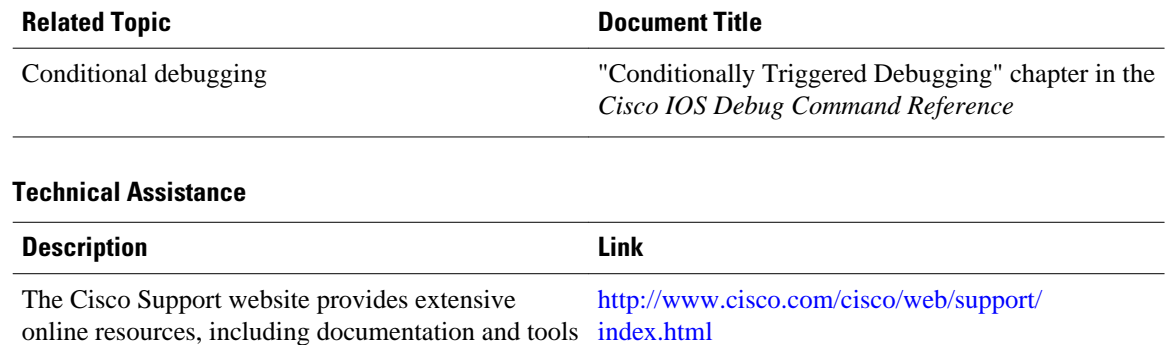

# **Feature Information for Distributed Conditional Debugging**

for troubleshooting and resolving technical issues

To receive security and technical information about

Access to most tools on the Cisco Support website requires a Cisco.com user ID and password.

with Cisco products and technologies.

your products, you can subscribe to various services, such as the Product Alert Tool (accessed from Field Notices), the Cisco Technical Services Newsletter, and Really Simple Syndication (RSS)

The following table provides release information about the feature or features described in this module. This table lists only the software release that introduced support for a given feature in a given software release train. Unless noted otherwise, subsequent releases of that software release train also support that feature.

Use Cisco Feature Navigator to find information about platform support and Cisco software image support. To access Cisco Feature Navigator, go to [www.cisco.com/go/cfn.](http://www.cisco.com/go/cfn) An account on Cisco.com is not required.

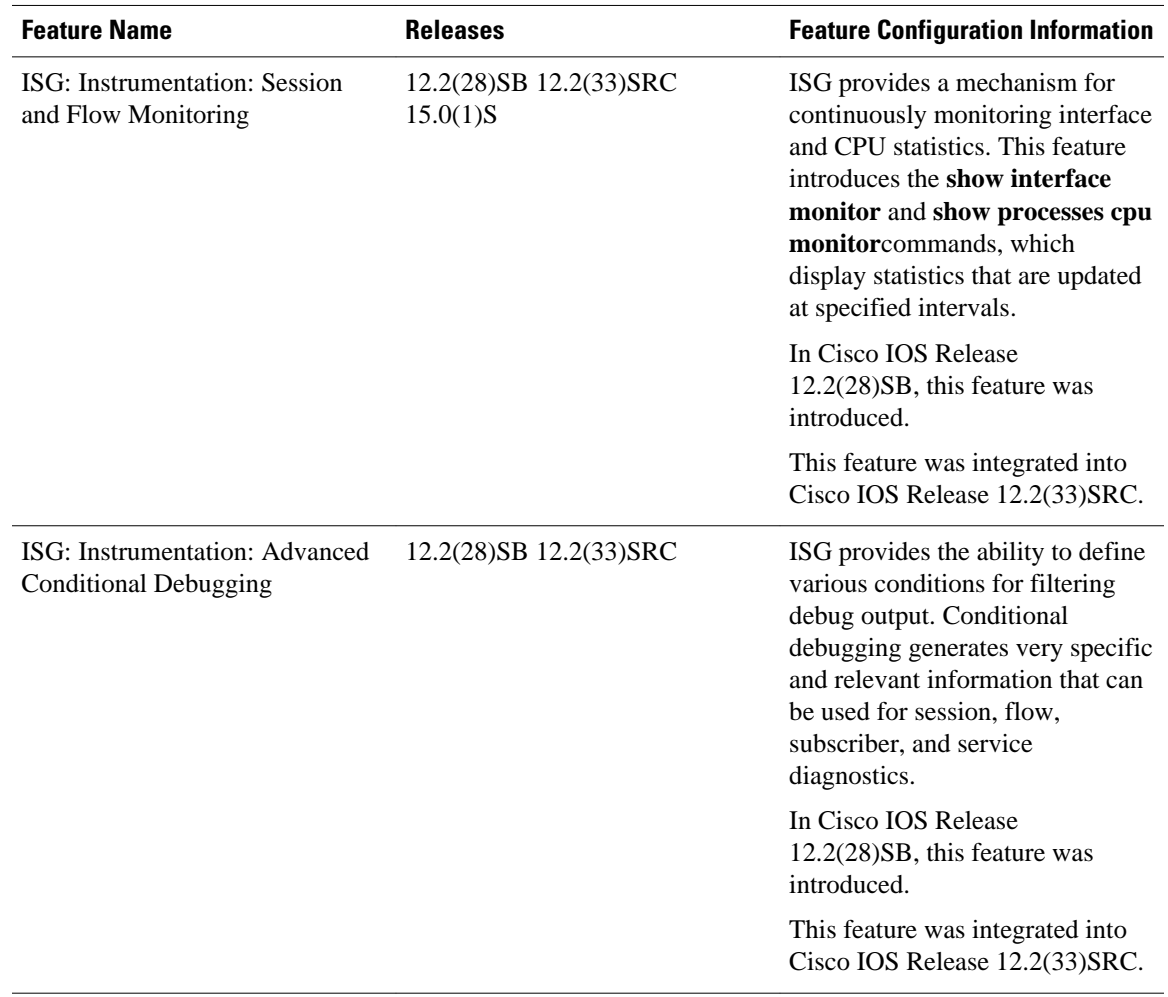

#### *Table 3 Feature Information for ISG Session Monitoring and Distributed Conditional Debugging*

Cisco and the Cisco logo are trademarks or registered trademarks of Cisco and/or its affiliates in the U.S. and other countries. To view a list of Cisco trademarks, go to this URL: [www.cisco.com/go/trademarks.](http://www.cisco.com/go/trademarks) Third-party trademarks mentioned are the property of their respective owners. The use of the word partner does not imply a partnership relationship between Cisco and any other company. (1110R)

Any Internet Protocol (IP) addresses and phone numbers used in this document are not intended to be actual addresses and phone numbers. Any examples, command display output, network topology diagrams, and other figures included in the document are shown for illustrative purposes only. Any use of actual IP addresses or phone numbers in illustrative content is unintentional and coincidental.

© 2012 Cisco Systems, Inc. All rights reserved.